# **PEMBUATAN SISTEM INFORMASI BANGUNAN CAGAR BUDAYA BERBASIS WEBGIS (STUDI KASUS : KOTA SURABAYA)**

# **Agnes Rusnalia Trisnawati dan Bangun Muljo Sukojo**

Program Studi Teknik Geomatika ITS, Kampus ITS Sukolilo, Surabaya 60111 Email : agnez\_rt@yahoo.com

#### **Abstrak**

GIS (*Geographics Information System*) merupakan tool yang dapat digunakan untuk pemetaan dan analisa terhadap aktivitas yang terjadi di permukaan bumi. Seiring dengan berkembangnya teknologi informasi, GIS juga mengalami perkembangan yaitu berbasis web (WebGIS). Pembuatan sistem informasi bangunan cagar budaya berbasis webGIS dimaksudkan agar memudahkan inventarisasi, pengawasan, tindak lanjut serta dapat dijadikan acuan untuk penentuan kebijakan yang terkait konservasi bangunan cagar budaya. Hal ini merupakan salah satu strategi pelestarian dan perlindungan terhadap seni dan budaya tradisional. Dengan adanya sistem informasi yang mencakup lokasi dan informasi bangunan cagar budaya yang ada di Kota Surabaya pengelolaan serta pengawasan akan lebih efisien.

Pada penelitian ini dilakukan pembuatan Sistem Informasi Bangunan Cagar Budaya berbasis WebGIS dengan menggunakan peta Rencana Tata Ruang Wilayah (RTRW) skala 1:5.000 sebagai peta dasar serta data tabular mengenai bangunan cagar budaya milik Dinas Kebudayaan dan Pariwisata Kota Surabaya sebagai data atribut. Pengolahan data spasial menggunakan MapServer dan penyimpanan database dengan PostgreSQL. Penggunaan MapServer juga ditambahkan pencarian jalur alternatif dengan metode AHP (Analitycal Hierarchial Process) berdasarkan kriteria yang telah ditentukan.

Hasil yang diperoleh dari pembuatan sistem informasi bangunan cagar budaya Kota Surabaya ini adalah program aplikasi berbasis web yang dapat menunjukkan persebaran bangunan cagar budaya sebanyak 153 bangunan dan tersebar di wilayah Surabaya Pusat yang merupakan pusat perkembangan kota lama serta beberapa pilihan jalur alternatif yang telah ditentukan berdasarkan proses AHP.

Kata kunci : Bangunan Cagar Budaya, WebGIS, MapServer, AHP.

### **PENDAHULUAN**

Kota Surabaya yang dijuluki Kota Pahlawan, memiliki banyak bangunan cagar budaya yang merupakan warisan yang harus dilindungi. Bangunan bersejarah di Surabaya juga merupakan bukti bahwa kota ini layak menyandang sebagai kota pahlawan. Hingga saat ini Surabaya memiliki 169 bangunan cagar budaya yang memiliki sejarah tersendiri.

Sistem Informasi Geografis (SIG) merupakan bagian dari kemajuan teknologi informasi *(information technology)*. Sebagai teknologi berbasis komputer, SIG harus diperhitungkan bagi mereka yang berkecimpung dalam berbagai bidang pekerjaan seperti perencanaan, inventarisasi, monitoring, dan pengambilan keputusan. Bidang aplikasi SIG yang demikian luas, dari urusan militer sampai pada persoalan bagaimana mencari jalur terpendek untuk pengantaran barang/*delivery system*, menghendaki penanganan pekerjaan yang dilakukan secara terpadu *(integrated)* dan multidisiplin. Dengan semakin berkembangnya pemanfaatan SIG, maka segala kegiatan yang berhubungan dengan pemanfaatan data spasial dan nonspasial dapat dilakukan dengan mudah.

Kurang pahamnya masyarakat umum mengenai definisi cagar budaya serta bagaimana bentuk penanganan cagar budaya mengakibatkan pengawasan serta program tindak lanjut pengembangan bangunan cagar budaya oleh Pemerintah Kota Surabaya dan Tim Cagar Budaya menjadi terhambat. Maka dengan adanya sistem informasi bangunan cagar budaya berbasis webgis ini diharapkan dapat menjadi salah satu sarana

informasi untuk masyarakat umum agar dapat ikut berpartisipasi secara aktif dalam pengawasan dan pengelolaan. Serta dapat dijadikan sumber data untuk menjalin relasi dengan *UNESCO World Heritage Center*.

Batasan masalah yang ditentukan pada penelitian ini adalah studi kasus yang digunakan adalah Kota Surabaya. Peta yang digunakan adalah Peta Rencana Tata Ruang Wilayah (RTRW) Kota Surabaya dengan skala 1:5.000. Data non-spasial yang digunakan adalah data tabular milik Dinas Kebudayan dan Pariwisata serta data grafis berupa foto bangunan cagar budaya. Penentuan jalur alternatif berdasarkan kriteria panjang jalan, kepadatan lalu lintas, kondisi jalan dan rawan kecelakaan. Pencarian rute alternatif ke Tugu Pahlawan akan dilakukan dari titik-titik/posisi yang dianggap strategis (Jl. A. Yani, Jl. HR. Muhammad dan Kampus ITS).

Tujuan penelitian ini adalah membuat aplikasi webGIS berupa sistem informasi cagar budaya Kota Surabaya yang informatif sehingga dapat digunakan sebagai salah satu media penunjang tujuan wisata (cagar budaya) di Kota Surabaya. Dengan adanya penambahan layer jalur alternatif diharapkan masyarakat dapat menggunakan aplikasi ini dengan mudah.

Lokasi penelitian Tugas Akhir ini mengambil daerah studi di wilayah Surabaya. Secara geografis Kota Surabaya terletak pada koordinat 07° 12' - 07° 21' Lintang Selatan dan 112° 36' - 112° 54' Bujur Timur. Dengan luas wilayah Kota Surabaya adalah 32.637,75 Ha berdasarkan hasil pengukuran Badan Pertanahan Nasional tahun 2001.

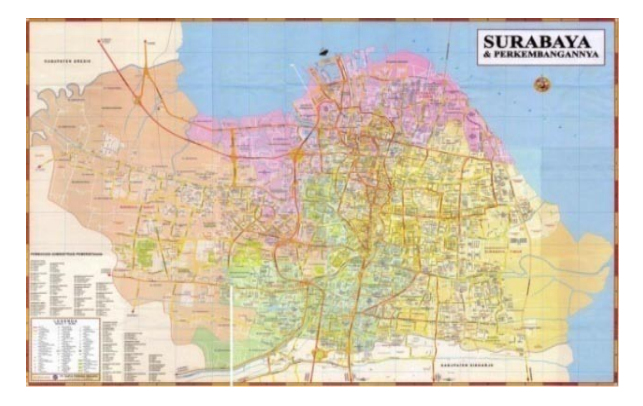

**Gambar 1. Peta Administrasi Kota Surabaya** 

# **METODOLOGI PENELITIAN**

Peralatan yang digunakan dalam penelitian yang berupa perangkat keras (*Hardware)adalah Notebook Intel™ Core2Duo @ 2.30 GHz, 2 GB of RAM, Memori DDR2 2040 MB, HardDisk 320 GB, VGA 1024 MB, p*rinter*, k*amera digital, GPS *Navigasi Garmin eTrx H High Sensitivity* Dan perangkat Lunak *(Software)* Sistem Operasi *Windows XP Profesional Version 2002 SP 3,* Sistem Operasi *Debian Lenny 5.07*, *Microsoft Office* 2007*, ArcGIS 9.3, ArcView GIS 3.3, Autodesk Land Desktop 2004, MapInfo Professional 9.5, Notepad++, MapServer, QuantumGIS 1.4.0, PostgreSQL 8.2, Photoshop CS3*

Data yang digunakan dalam penelitian ini adalah Peta RTRW (Rencana Tata Ruang Wilayah) Kota Surabaya skala 1:5.000 (Badan Perencanaan Pembangunan Kota Surabaya), posisi Bangunan Cagar Budaya (Koordinat GPS Navigasi), database dari Dinas Kebudayaan dan Pariwisata Kota Surabaya dan Tim Cagar Budaya serta foto bangunan cagar budaya.

### **Diagram Alir Penelitian**

Pekerjaan yang akan dilakukan dalam kegiatan penelitian ini adalah seperti pada diagram alir berikut:

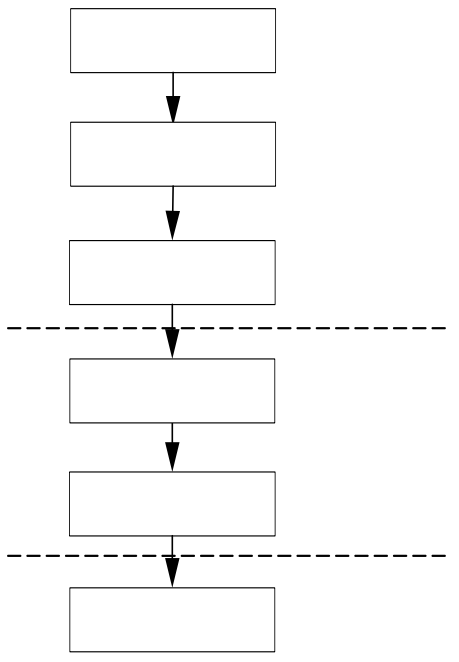

**Gambar 2. Diagram Alir Penelitian**

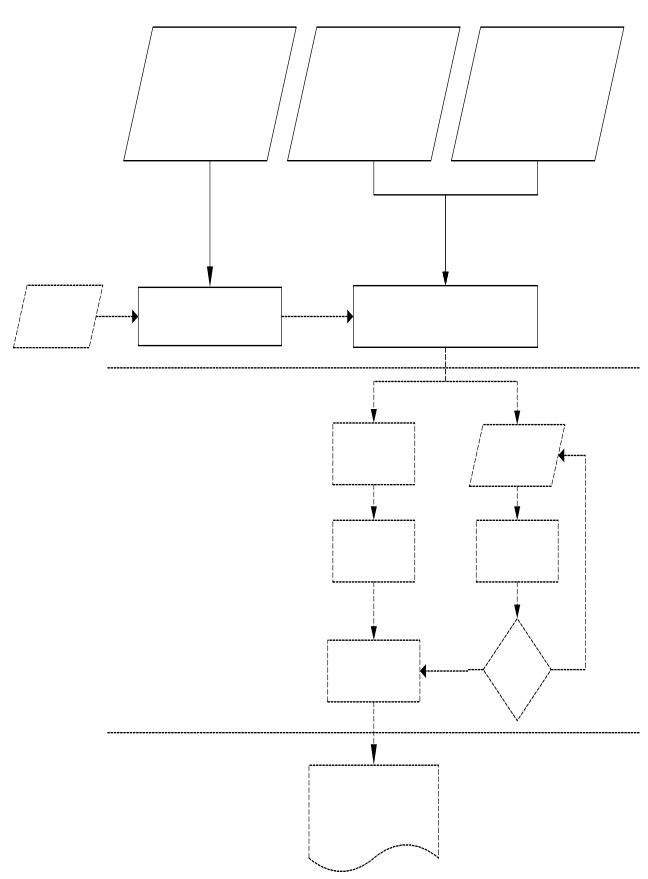

# **Diagram Alir Pengolahan Data**

**Gambar 3. Diagram Alir Pengolahan Data**

Dalam rancangan database terdapat 4 buah tabel database yang saling berhubungan yaitu:

• Tabel **cagar\_budaya**, berisi data bangunan cagar budaya yang ada di Kota Surabaya beserta nama, alamat, kecamatan, SK Walikota, arsitek (perancang), periode (tahun pembuatan), luasan, golongan dan keterangan.

#### **Tabel 1. Tabel cagar\_budaya**

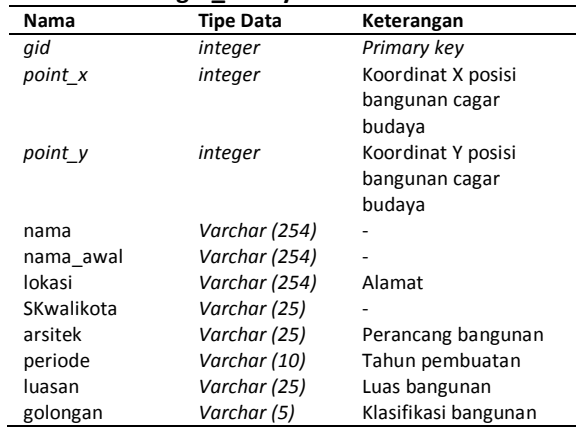

• Tabel **surabaya\_kecamatan**, berisi data kecamatan di surabaya beserta nama kecamatan yang dibutuhkan untuk mencatat lokasi bangunan cagar budaya seperti yang terlihat pada tabel 2. Tabel ini menyimpan data kecamatan yang berbentuk polygon yang nantinya akan membentuk peta kecamatan surabaya bila di tampilkan.

### **Tabel 2. Tabel surabaya\_kecamatan**

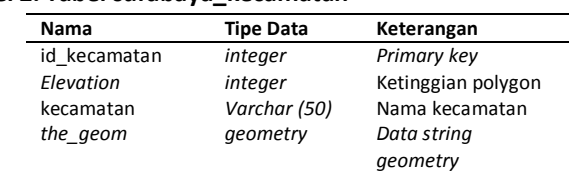

Tabel surabaya jalan text, berisi data label jalan yang isinya berupa nama jalan seperti yang di tunjukkan tabel 3.

## **Tabel 3. Tabel surabaya\_jalan\_text**

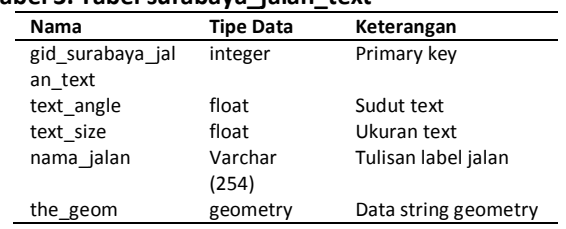

• Tabel **surabaya\_jalan**, berisi data jalan yang ada di Surabaya seperti yang di tunjukkan tabel 4. Tabel ini menyimpan data jalan yang berbentuk line yang bila di tampilkan akan membentuk jalan yang saling terhubung di surabaya.

#### **Tabel 4. Tabel surabaya\_jalan\_text**

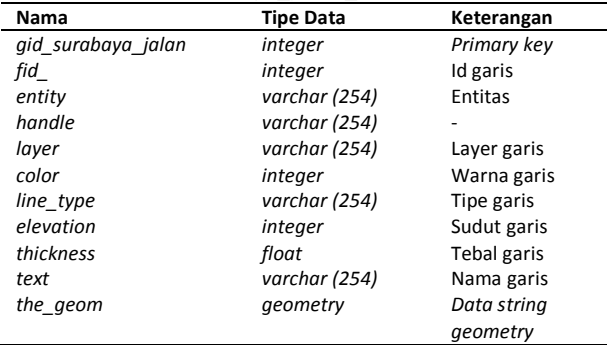

Dari data-data tersebut nantinya akan dikelompokkan menjadi data-data atribut ke dalam tabel-tabel, yaitu: tabel jalansby, alternatif1, alternatif2 dan alternatif3.

Pengelompokan data atribut (field) beserta tipe datanya dalam tabel dapat dijabarkan pada struktur tabel dibawah ini:

• Tabel **jalansby**, berfungsi untuk menyimpan informasi mengenai semua jalan yang ada pada peta. Deskripsi dari tabel ini dapat dilihat pada tabel 5.

### **Tabel 5. Tabel jalansby**

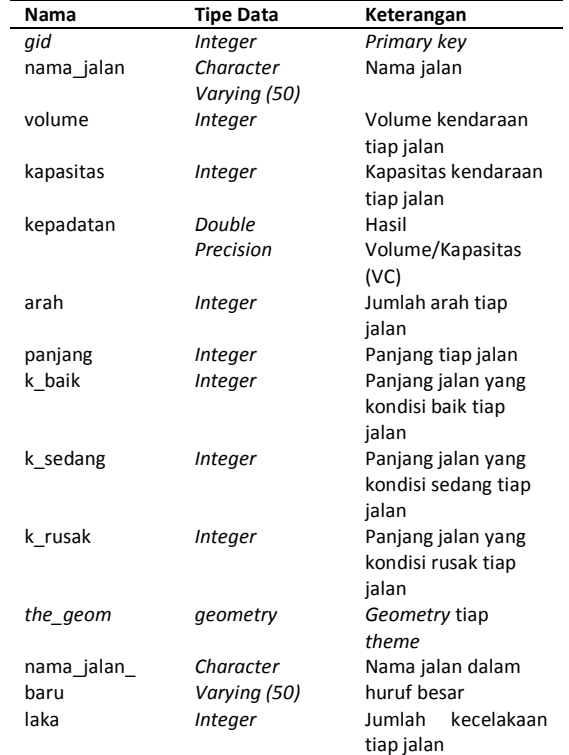

- Tabel **alternatif1**, berfungsi untuk menyimpan informasi mengenai rute alternatif dari Jl. Achmad Yani ke Tugu Pahlawan. Deskripsi dari tabel ini dapat
- Tabel **alternatif2**, berfungsi untuk menyimpan informasi mengenai rute alternatif dari Jl. Pasar Turi ke Tugu Pahlawan. Deskripsi dari tabel ini dapat
- Tabel **alternatif3**, berfungsi untuk menyimpan informasi mengenai rute alternatif dari Jl. HR. Muhammad ke Tugu pahlawan.
- 1. Pengolahan (*Processing*)

Tahapan dalam proses pengolahan terbagi menjadi dua, yaitu tahap konfigurasi mapfile dan perhitungan AHP untuk penentuan jalur alternatif. Tahapan konfigurasi peta (file \*.map) pada mapserver adalah:

- **Mapscript**
- Alur prosesnya bisa di lihat pada gambar 4.

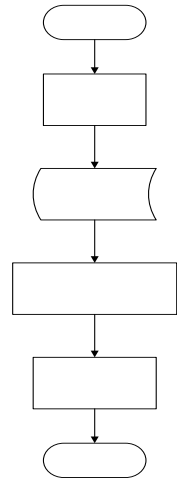

### **Gambar 4. Diagram Alir Memasukkan Data Spasial**

- Rendering Peta
- Output Peta pada Browser

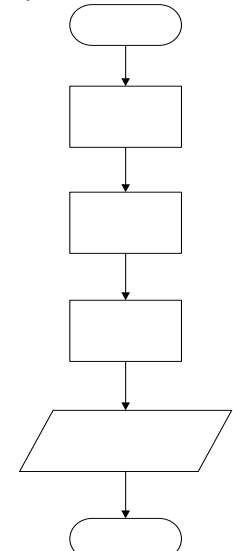

**Gambar 5. Diagram Alir Menampilkan Peta**

Sedangkan tahapan pada perhitungan AHP adalah sebagai berikut:

- Nilai Input AHP
	- Proses input pada perangkat lunak ini berupa nilai riil, nilai yang ada hanya bernilai 1 , 2, 3 , dan 4. Sehingga semua input yang ada harus diisi oleh user, supaya input dari user dapat dibuat penghitungan berdasarkan metode AHP.
- Proses AHP

Dalam proses ini akan dilakukan penghitungan untuk mendapatkan nilai prioritas lokal,

kemudian setelah semua kriteria sudah terisi, maka akan dilakukan penghitungan prioritas global, sehingga pada akhir proses ini akan didapatkan hasil pilihan yang tepat, yang sesuai dengan minat dan bakat, yang dapat dilihat dari persentase yang terbesar pada prioritas global. Pada tabel 3.8 dapat dilihat pilihan jalur alternatif menuju Tugu Pahlawan.

### **Tabel 9. Tabel Alternatif**

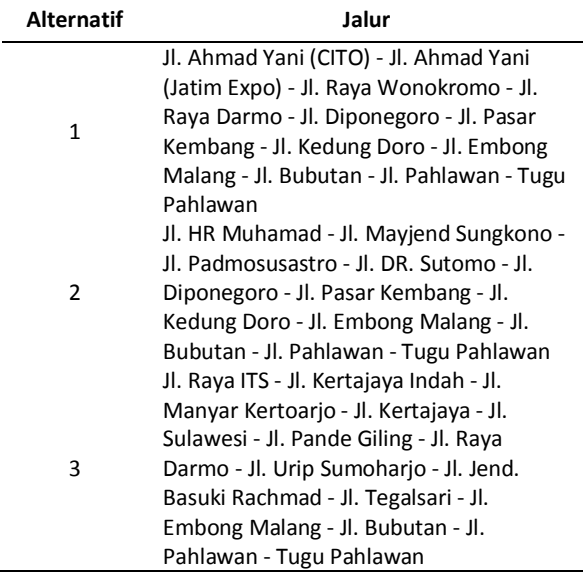

Setelah penentuan jalur alternatif yang akan dihitung maka dilakukan proses perancangan hierarki berdasarkan criteria yang telah ditentukan sebelumnya. Hierarki pada pencarian jalur alternatif dapat dilihat pada gambar 6.

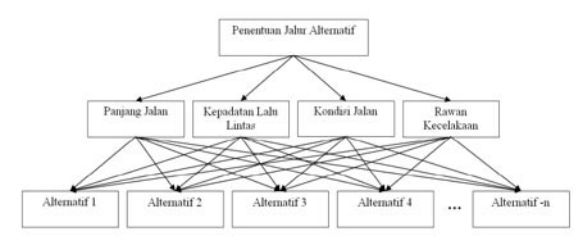

**Gambar 6. Blok Diagram Hierarki**

Uji Coba AHP

Proses ini adalah proses yang terakhir, dimana akan ditampilkan hasil yang berupa saran pilihan jalur alternatif dari beberapa pilihan dengan tampilan berupa nilai rekomendasi berdasarkan persentase yang terbesar pada jalur alternatif tersebut, serta terdapat pula visualisasi peta untuk pilihan jalur alternatif yang memiliki persentase terbesar.

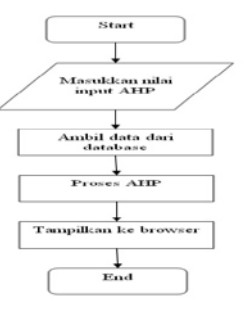

**Gambar 7. Diagram Alir Proses AHP**

2. Akhir Pengolahan (*Post-Processing*) Pada tahapan ini hal-hal yang dilakukan adalah Sistem Informasi berbasis WebSIG Hasil akhir dari pengolahan ini berupa tampilan browser yang berisi sistem informasi bangunan cagar budaya berbasis webSIG. Dimana selain terdapat peta yang akurat juga didapatkan jalur alternatif terbaik untuk menuju salah satu lokasi bangunan cagar budaya yaitu Tugu Pahlawan.

### **HASIL DAN PEMBAHASAN**

Secara keseluruhan dari penelitian ini didapatkan hasil akhir berupa Sistem Informasi Bangunan Cagar Budaya Kota Surabaya yang dilengkapi dengan Peta Persebaran Bangunan Cagar Budaya Kota Surabaya.

## **Peta Bangunan Cagar Budaya**

Hasil awal dari pengolahan data adalah peta digital mengenai lokasi persebaran bangunan cagar budaya di Surabaya. Titik-titik yang berisi informasi bangunan cagar budaya sejumlah 153 sesuai dengan hasil yang di *import* sebelumnya (Tabel koordinat sebaran bangunan cagar budaya terdapat pada lampiran). Banyak titik yang berkumpul di Surabaya wilayah Pusat sehingga persebaran bangunan cagar budaya tidak merata di seluruh Surabaya.

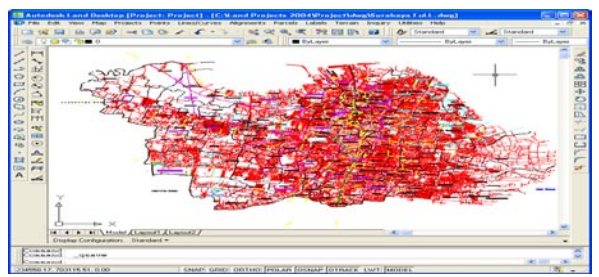

**Gambar 8. Peta Garis Kotamadya Surabaya**

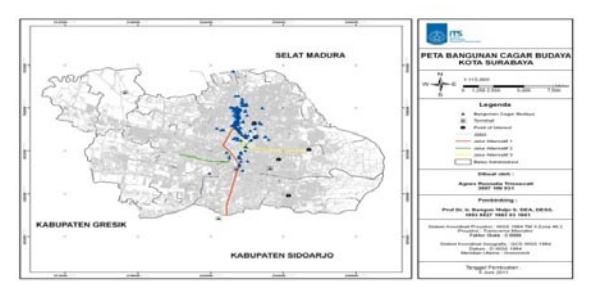

**Gambar 9. Peta Bangunan Cagar Budaya Kota Surabaya**

# **Sistem Informasi Bangunan Cagar Budaya Berbasis Web**

Pada halaman web Sistem Informasi Bangunan Cagar Budaya ini terdapat menu utama, yaitu:

- a. Home, merupakan halaman utama dari web yang berisi informasi mengenai Bangunan Cagar Budaya yang berada di Kota Surabaya beserta link untuk menampilkan peta dan daftar bangunan cagar budaya.
- b. Info Bangunan, berisi informasi mengenai masing-masing bangunan seperti nama, lokasi, SK Walikota, arsitek, periode, luasan, golongan dan koordinat posisi.
- c. Sejarah, merupakan halaman yang berisi data informasi bangunan cagar budaya yang berupa nama, nama awal, lokasi dan sejarah yang terkait dengan bangunan tersebut.
- d. Daftar Bangunan, pada tab berikut berisi seluruh informasi bangunan cagar budaya yang ada di Kota Surabaya.

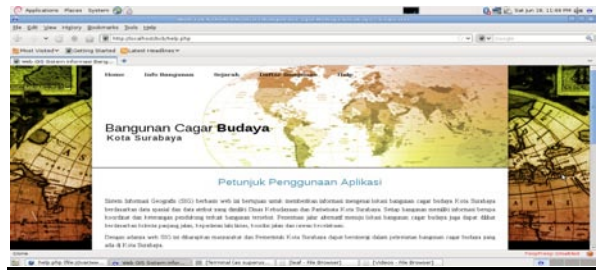

**Gambar 10. Halaman Utama**

Pada tampilan Peta Bangunan Cagar Budaya bertujuan untuk memudahkan para pengguna dalam mengakses letak bangunan cagar budaya yang ada di Kota Surabaya. Tampilan peta tersebut dilengkapi dengan sistem informasi geografis berupa letak koordinat, nama, alamat, kecamatan dan lain sebagainya.

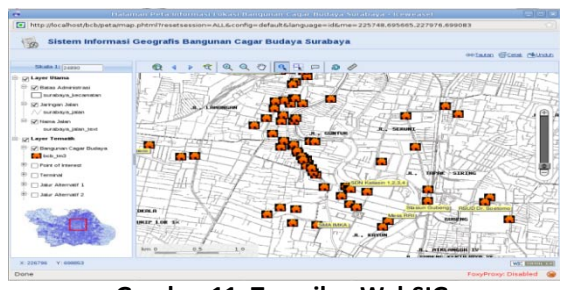

**Gambar 11. Tampilan WebSIG**

Peta yang tampil pada browser dilengkapi toolstools yang membuat peta lebih interaktif. Adapun tool-tools yang tersedia, yaitu:

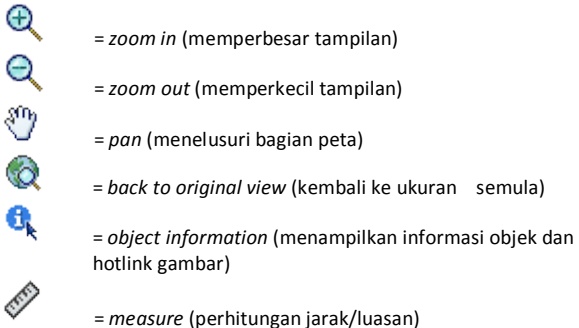

# **Hasil Pengujian Web**

Pada pengujian ini akan dilakukan 2 uji coba kinerja sistem yaitu menguji ketepatan sistem informasi dalam merespon *request* dari pengguna dan menampilkan informasi pada halaman web, menguji fungsi *tools object information* dan *tools*  navigasi (zoom in, zoom out, pan) pada tampilan peta bangunan cagar budaya di web.

Proses pengujian ketepatan sistem informasi dalam merespon *request* dari pengguna dan menampilkan informasi pada halaman web yang dimaksud adalah pencarian data bangunan cagar budaya, alamat (lokasi), SK Walikota.

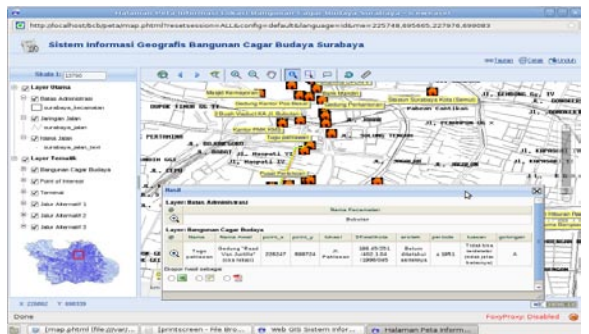

**Gambar 11. Uji Tampilan Informasi Layer Bangunan Cagar Budaya**

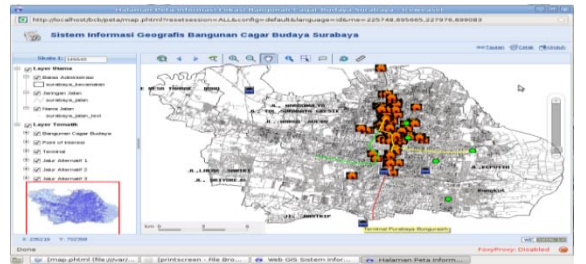

**Gambar 12. Tampilan Utuh Sistem Informasi Bangunan Cagar Budaya**

# **KESIMPULAN**

Dengan adanya sistem informasi bangunan cagar budaya berbasis webgis, maka inventarisasi terhadap bangunan-bangunan yang bernilai historis tinggi dapat dilakukan dengan mudah. Informasi-informasi yang ditampilkan merupakan data yang menunjukkan persebaran dari bangunan cagar budaya yang ada di Kota Surabaya.

Hasil persebaran bangunan cagar budaya berdasarkan SK Walikota yang ada di Kota Surabaya sebanyak 153 bangunan dan paling banyak berada di Surabaya Pusat. Persebaran bangunan terdapat pada wilayah Surabaya Pusat dikarenakan awal perkembangan Kota Surabaya berada di Surabaya Pusat.

Jalur alternatif ditentukan dari Jl. Ahmad Yani, Jl. HR. Muhammad dan ITS Sukolilo dikarenakan Jl. Ahmad Yani merupakan pintu masuk dari Sidoarjo, HR. Muhammad dipilih untuk mewakili wilayah Surabaya Barat, sedangkan ITS Sukolilo untuk wilayah Surabaya Timur.

### **DAFTAR PUSTAKA**

- Burrough, PA. 1994. *"Principles of Geographical Information System for Land Resurces Assessment"*. New York : Oxford University Press Inc.
- Charter, D. 2004. *Desain dan Applikasi GIS*, Jakarta:PT. Elex Media Komputindo.
- Gunadi. 1996. *"Pemikiran Kembali Tentang Pengertian Situs Arkeologi", Pertemuan Ilmiah Arkeologi VII, Proyek Penelitian Arkeologi* Jakarta, Cipanas, 12 – 16 Maret, 1996.
- Gunarso, P., dkk. 2003. *Modul Pelatihan Dasar-dasar Pengelolaan Data dan Sistem Informasi Geografis*. Malinau research forest.
- Kasnowihardjo, G., Maret 2009. *Pengelolaan Benda dan Kawasan Cagar Budaya 2009.* <URL [http://proboyekso.blogspot.com/2009/03/pengel](http://proboyekso.blogspot.com/2009/03/pengelolaan-benda-dan-kawasan-cagar.html) [olaan-benda-dan-kawasan-cagar.html>](http://proboyekso.blogspot.com/2009/03/pengelolaan-benda-dan-kawasan-cagar.html). Dikunjungi pada tanggal 19 Nopember 2010. Pukul 12:05.
- Nuryadin, Ruslan. 2005. *Panduan Menggunakan MapServer.* Bandung: informatika.
- Pemerintah Kota Surabaya, 2010. *Cagar Budaya Kota Surabaya.* <URL [http://www.surabaya.go.id/wisata/index.php?id=2](http://www.surabaya.go.id/wisata/index.php?id=24) [4>](http://www.surabaya.go.id/wisata/index.php?id=24). Dikunjungi pada tanggal 19 Nopember 2010. Pukul 07:30 WIB.
- Peta, 2010. <URL http://geografi.sekolahvirtual.or.id/>. Dikunjungi pada tanggal 5 Februari 2010, jam 5.45 WIB.
- Prahasta, E. 2001. *Konsep-Konsep Dasar Sistem Informasi Geografis*. Bandung: Informatika.
- Prahasta, E. 2007. *Sistem Informasi Geografis: Membangun Aplikasi Web-Based GIS Dengan MapServer*. Bandung: Informatika.
- Profil Kota Surabaya, Jawa Timur. <URL [http://ciptakarya.pu.go.id/profil/profil/barat/jatim](http://ciptakarya.pu.go.id/profil/profil/barat/jatim/surabaya.pdf) [/surabaya.pdf>](http://ciptakarya.pu.go.id/profil/profil/barat/jatim/surabaya.pdf). Dikunjungi pada tanggal 13 Januari 2011. Pukul 18:11 WIB.
- Republik Indonesia. 1992. Undang*-Undang No. 5 Tahun 1992 tentang Benda Cagar Budaya*. Lembaran Negara RI Tahun 1992. Sekretariat Negara. Jakarta.
- Republik Indonesia. 1993. *Peraturan Pemerintah No. 10 Tahun 1993 tentang Pelaksanaan UU No. 5 Tahun 1992 tentang Benda Cagar Budaya*. Sekretariat Negara. Jakarta.
- Sitindaon, Fernando. 2003. *Membuat Aplikasi Web Database Dinamis Menggunakan Paket Open Source.* Jakarta: Gramedia.
- Sukawi, Maret 2008. *Konservasi-Pelestarian Arsitektur: Pelestarian Cagar Budaya.* 2008 <URL [http://pelestarian.blogspot.com/2008/03/pelestari](http://pelestarian.blogspot.com/2008/03/pelestarian-cagar-budaya.html) [an-cagar-budaya.html>](http://pelestarian.blogspot.com/2008/03/pelestarian-cagar-budaya.html). Dikunjungi pada tanggal 19 Nopember 2010. Pukul 12:05.